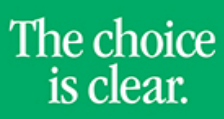

UHCL

#### Adding a Class

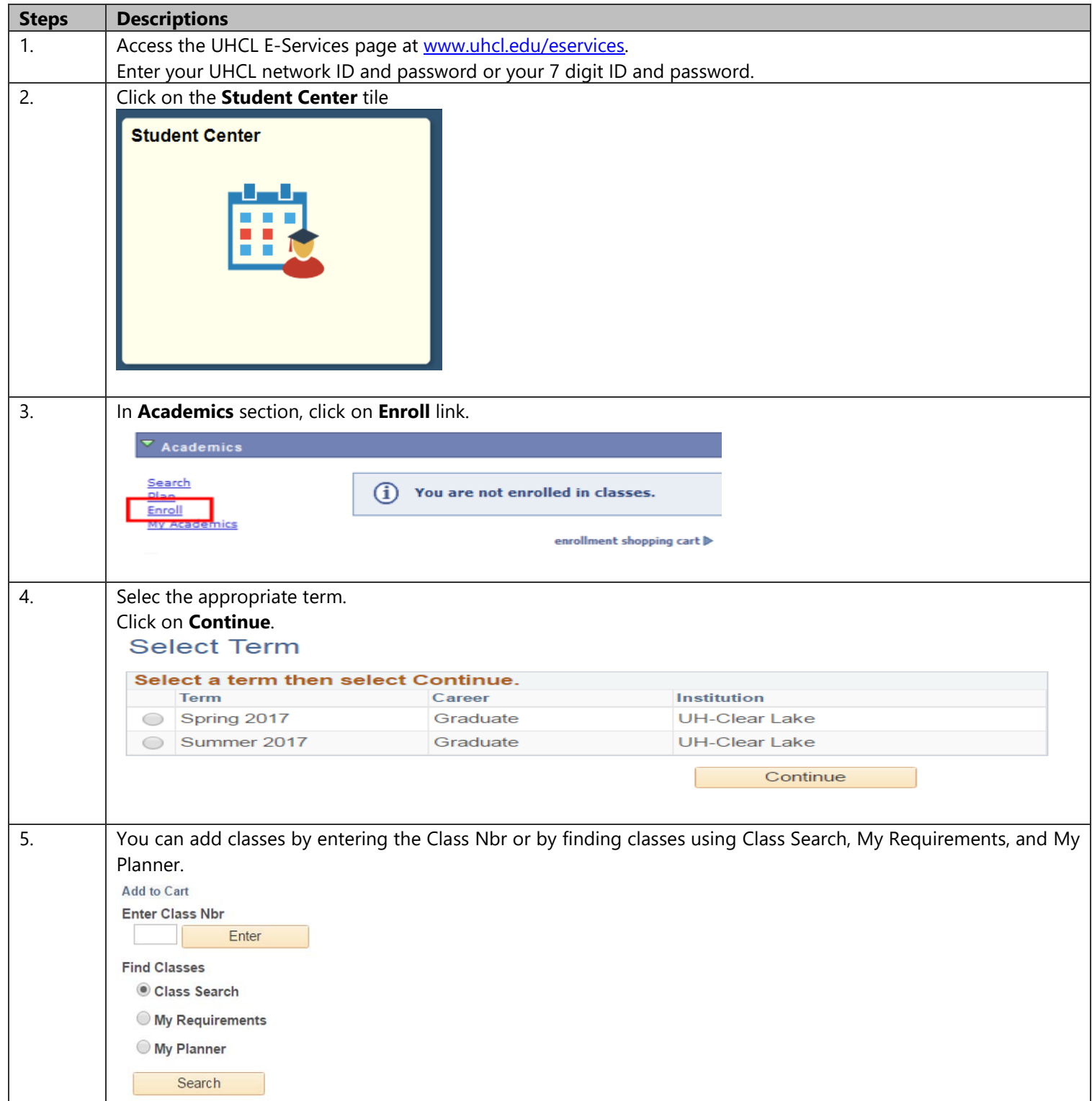

<u>ri i</u> 6. **Option 1: Enter Class Nbr** 1. Enter Class number. 2. Click on **Enter**. **Add to Cart Enter Class Nbr** 10304 Enter Einel Olangen 3. Click on **Next**. ACCT 1234 - TEST ACCT **Class Preferences** Wait List  $\Box$  Wait list if class is full ACCT 1234-11 **O**Open Lecture **Permission Nbr** Session Regular Academic Session Career Undergraduate **Grading Graded Enrollment Information** Units 4.00 • Department Consent Required to enroll in this class Cancel **Next Start/End Date Section** Component Days & Times Room Instructor MoTuWe 3:00PM - 6:45PM 11 Lecture **TBA Staff** 06/05/2017 - 07/29/2017 4. A confirmation message will display.ACCT 1234 has been added to your Shopping Cart. Change Term Summer 2017 | Graduate | UH-Clear Lake Open **Closed** ∧ Wait List Summer 2017 Shopping Cart **Add to Cart Delete** Instructor **Units Status Class** Days/Times Room **Enter Class Nbr** 

ACCT 1234-11

 $(10304)$ 

Î

Enter

**Find Classes** Class Search  $\begin{array}{ccccccccc} \mathbb{R} & \mathbb{R} & \mathbb{R} & \mathbb{R} & \mathbb{R} & \mathbb{R} \end{array}$ 

MoTuWe 3:00PM -

6:45PM

**TBA** 

Staff

4.00

C

**E-Services** 

The choice

is clear.

The choice<br>is clear.

**IHPI** 

I

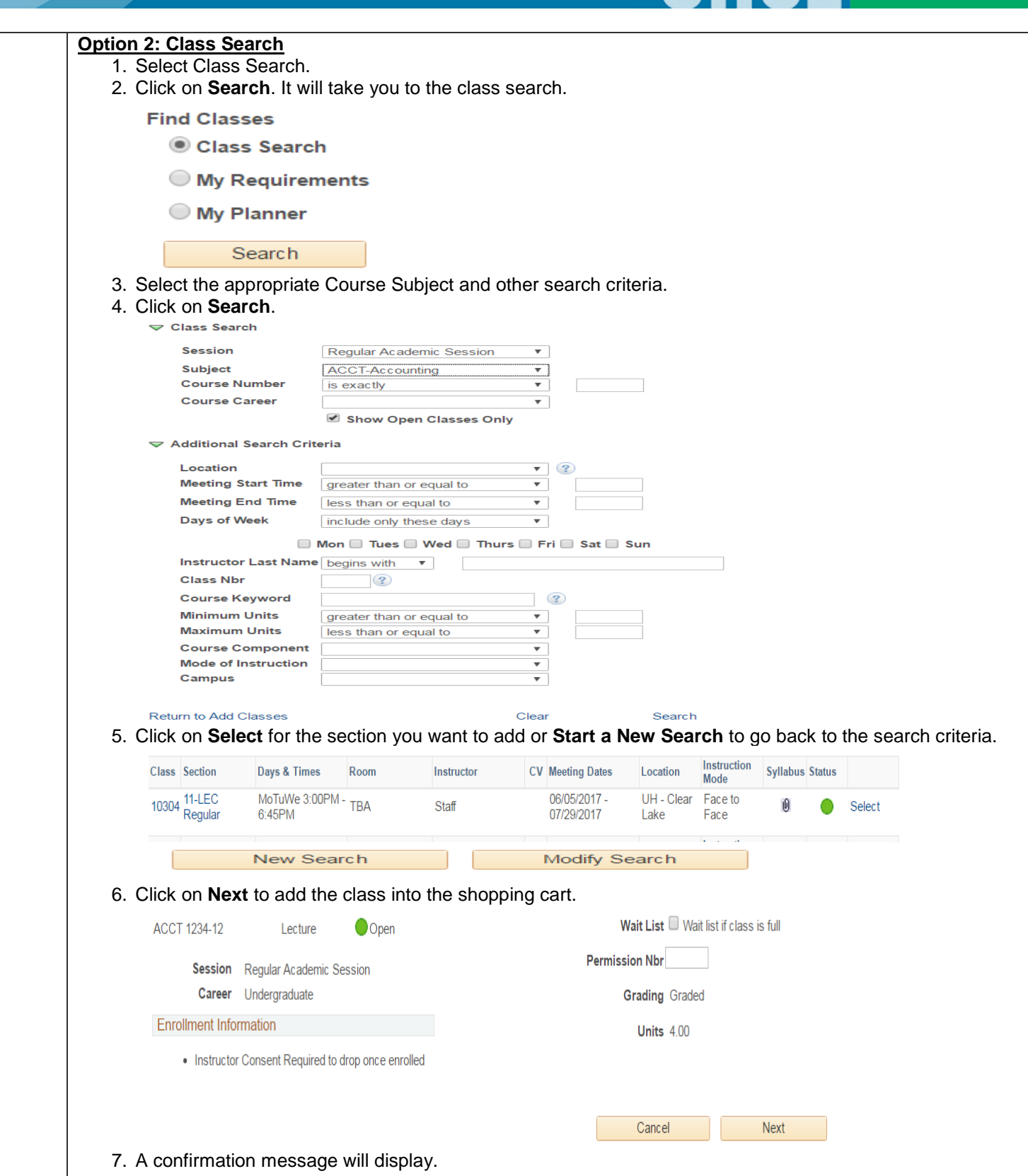

ACCT 1234 has been added to your Shopping Cart.

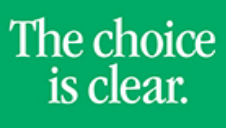

**UHCL** 

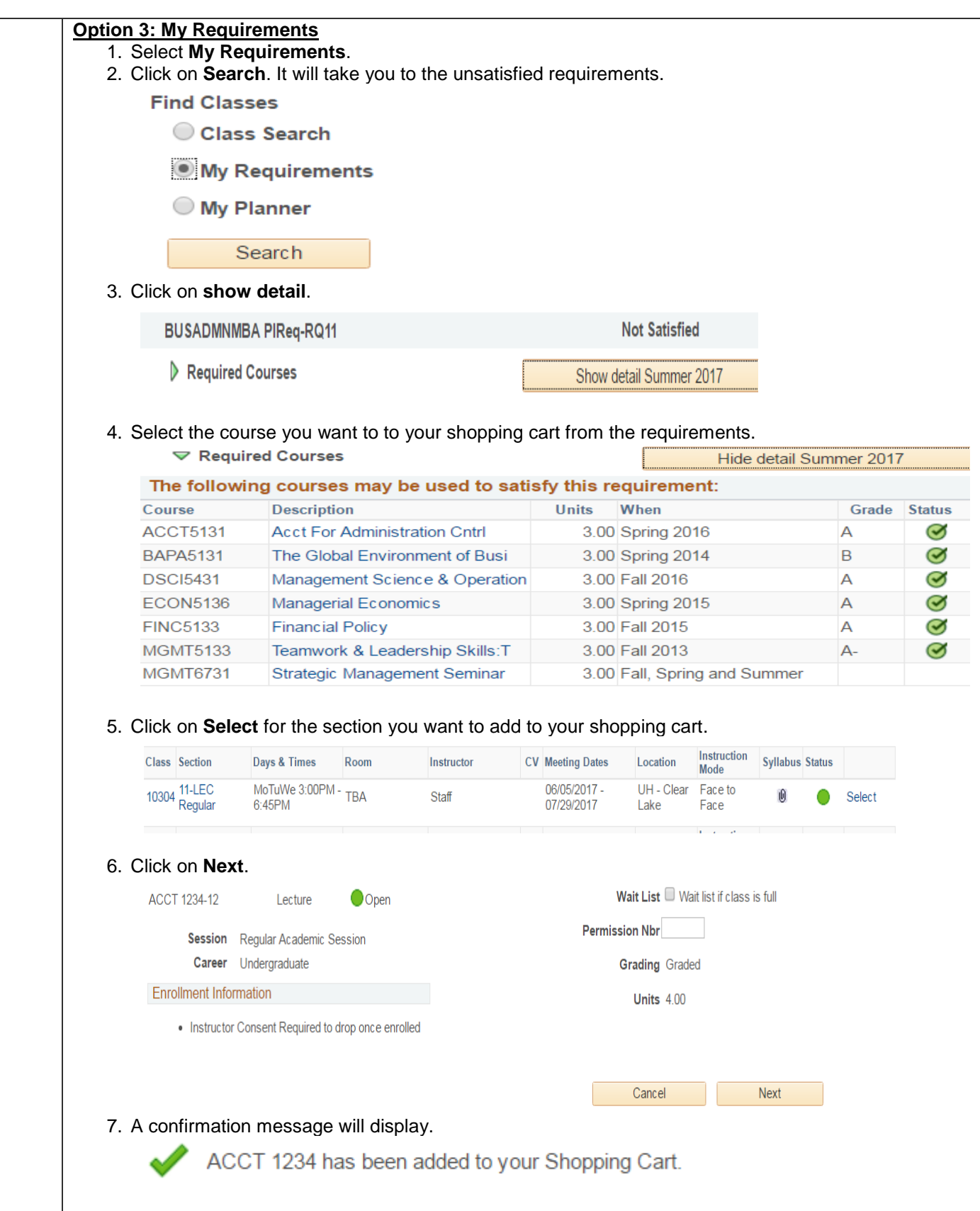

UHCL

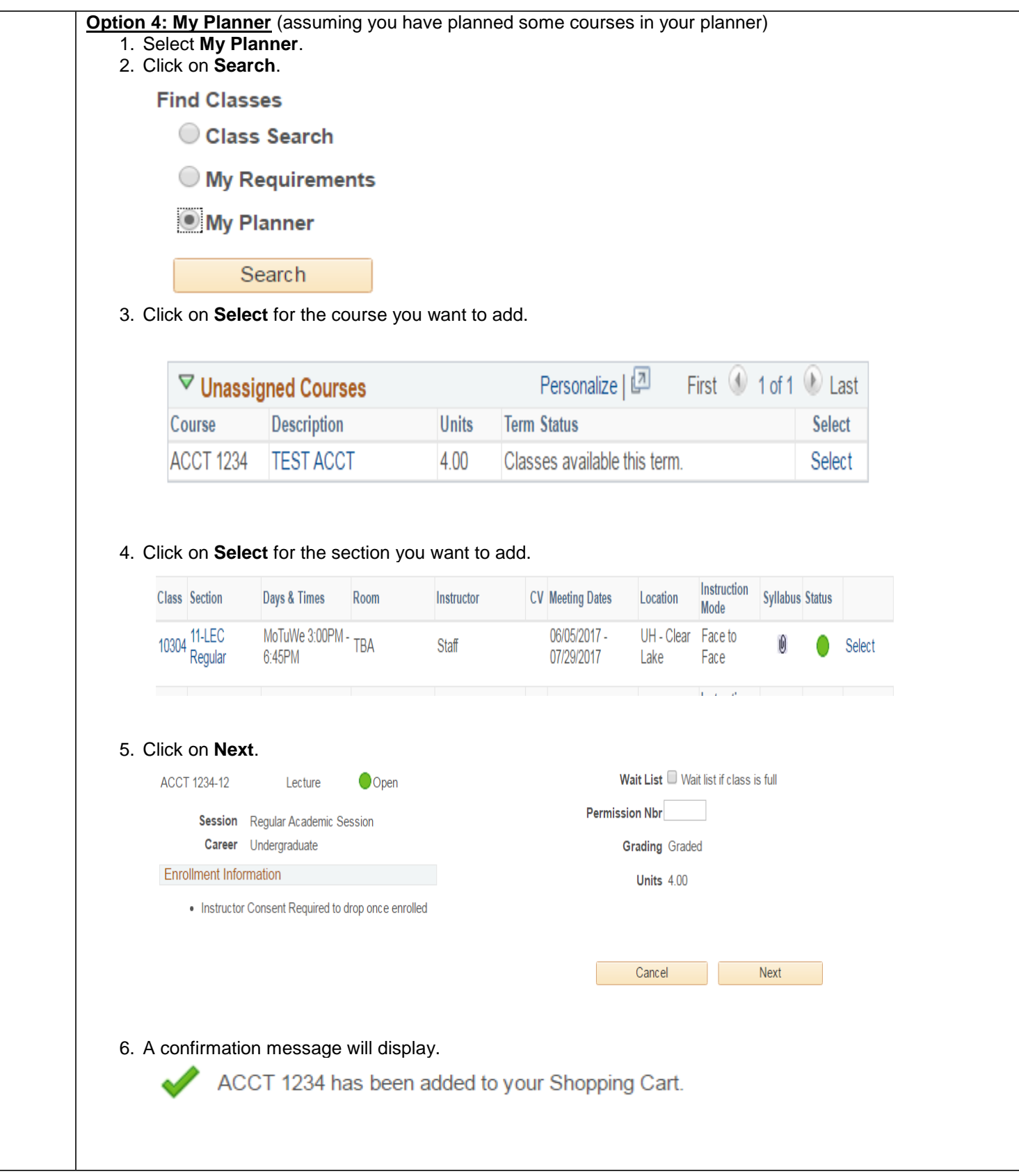

# The choice is clear.

UHCL

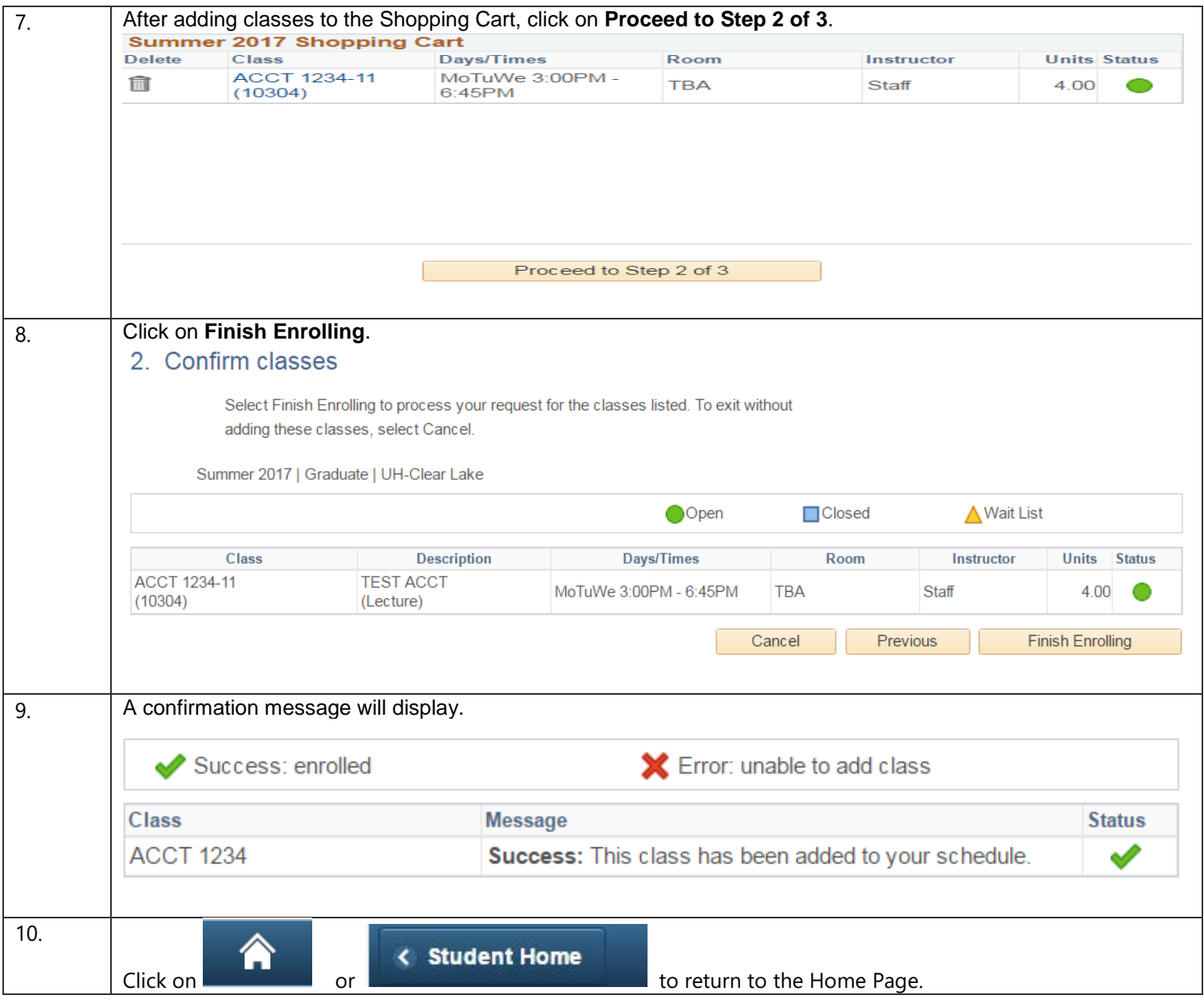